## Splunk Dashboard Journey

Past Present and Future

**Clara Merriman** 

Senior Splunk Engineer | Splunk

**Niket Nilay** 

Sales Engineer | Splunk

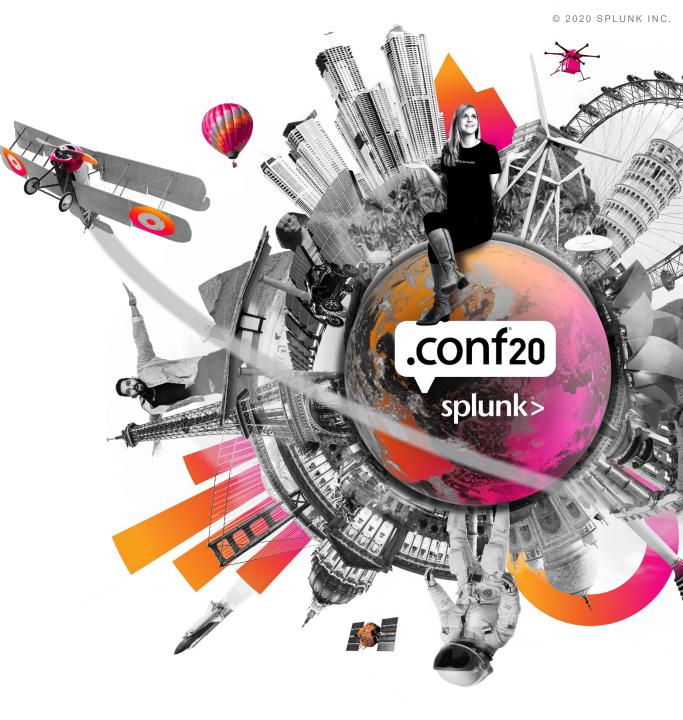

## Forward-Looking Statements

During the course of this presentation, we may make forward-looking statements regarding future events or plans of the company. We caution you that such statements reflect our current expectations and estimates based on factors currently known to us and that actual events or results may differ materially. The forward-looking statements made in the this presentation are being made as of the time and date of its live presentation. If reviewed after its live presentation, it may not contain current or accurate information. We do not assume any obligation to update any forward-looking statements made herein.

In addition, any information about our roadmap outlines our general product direction and is subject to change at any time without notice. It is for informational purposes only, and shall not be incorporated into any contract or other commitment. Splunk undertakes no obligation either to develop the features or functionalities described or to include any such feature or functionality in a future release.

Splunk, Splunk>, Data-to-Everything, D2E and Turn Data Into Doing are trademarks and registered trademarks of Splunk Inc. in the United States and other countries. All other brand names, product names or trademarks belong to their respective owners. © 2020 Splunk Inc. All rights reserved

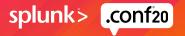

## Agenda

Get onboard for a journey of the art of storytelling with Splunk Dashboards as they are evolving over time.

#### 1) A glance at all the dashboard frameworks

How many have you used?

## 2) Demo 1: Simple XML Dashboards

You use them but have you extended them using CSS, JS and Custom Visualizations?

#### 3) Demo 2: Glass Tables

Great for story telling, wait there is more!

#### 4) Demo 3: New Dashboard Framework

Peer into the future of storytelling with data.

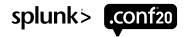

## Splunk Dashboards Have Come a Long Way

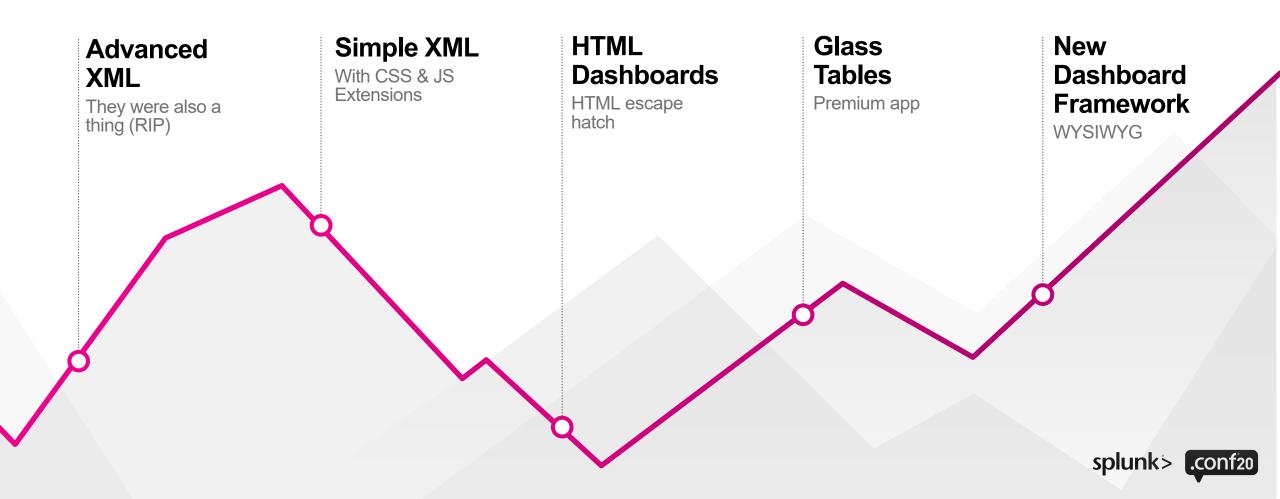

## Demo 1

Simple XML Dashboards with CSS & JS Extensions

#### 

- UI and XML based configurations for rows with panels layout.
- Extended through static files (CSS, JS, icon, image, HTML) and custom visualizations.

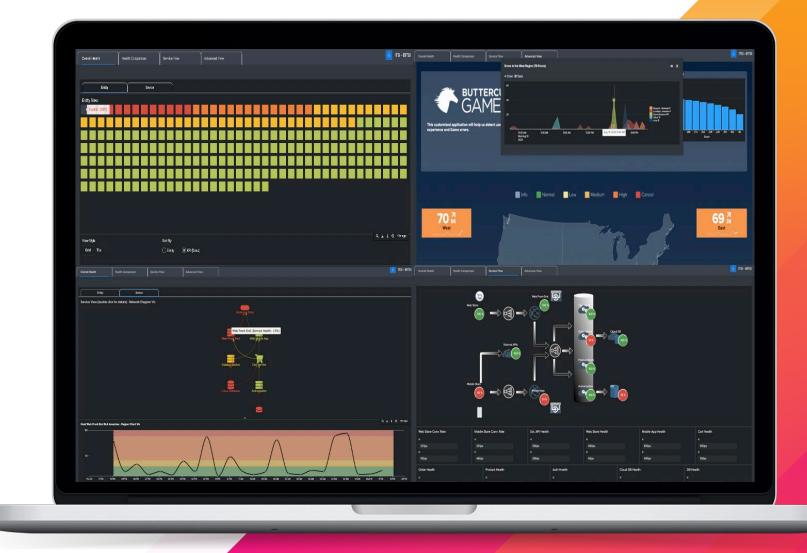

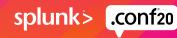

## **Demo 2** Glass Tables

- Premium apps like ITSI with UI based config and editing like copy paste, drag/drop and resize.
- Add shapes, icons, images, connectors, texts and handful visualizations.
- Even ITSI has Beta Glass Tables.

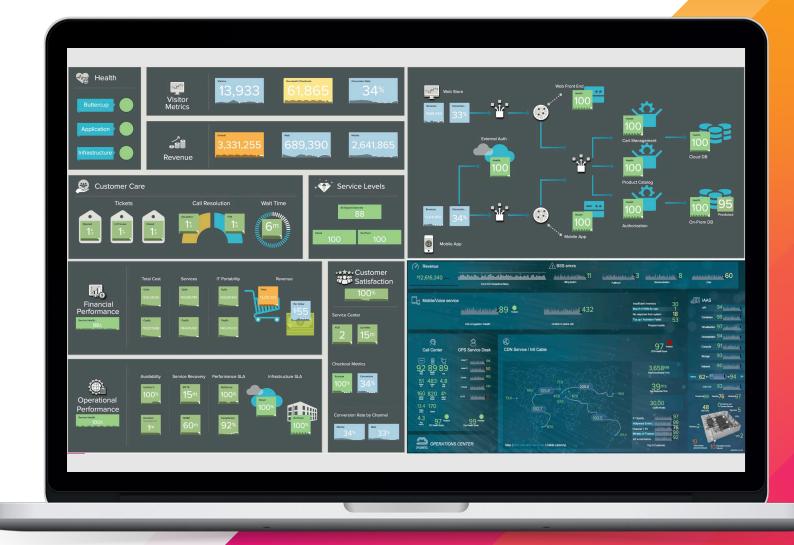

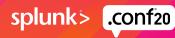

## Demo 3 New Dashboard Framework

- Great for Story telling with data and visualizations.
- UI and JSON code-based editing and configuration allowing copy paste, resize, drag & drop possible.

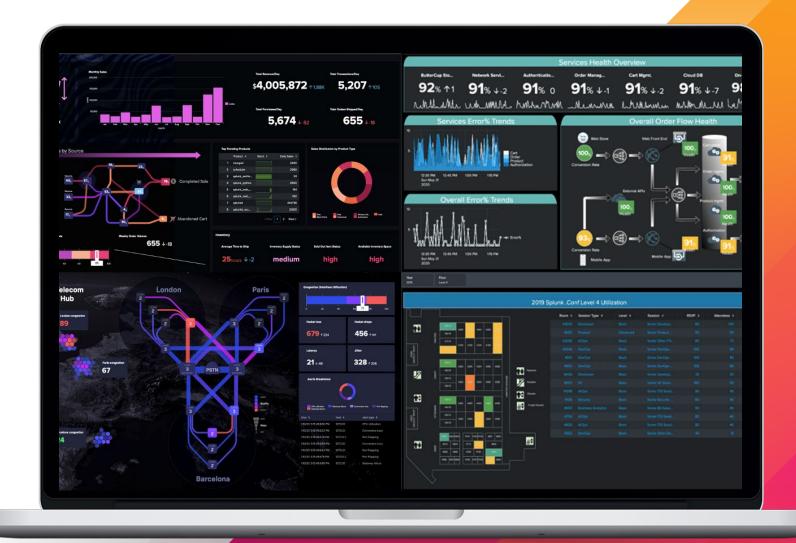

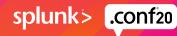

## So what will you pick for your next dashboard?

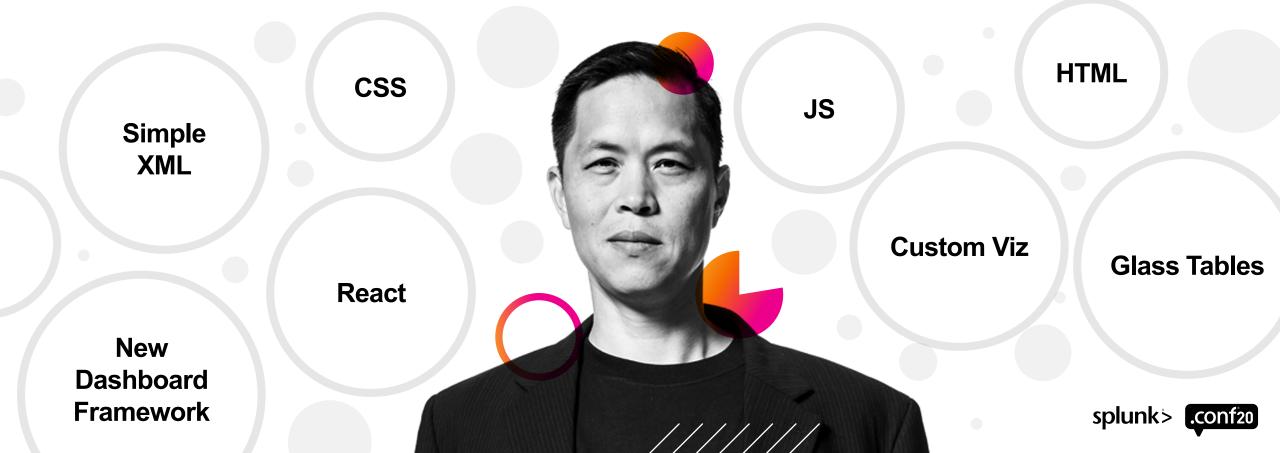

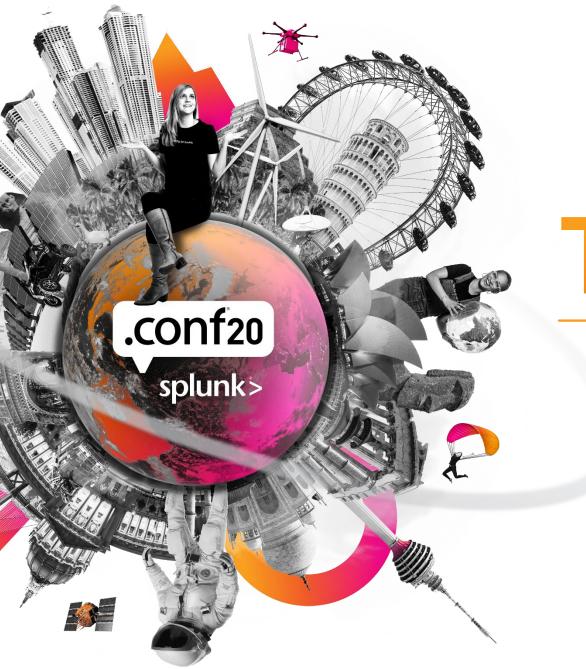

# Thank You

Please provide feedback via the

 $\bigcirc$ 

**SESSION SURVEY** 

## Which session will you attend next?

#### Dashboards

PLA1320A - What's new in Splunk Dashboards

DEV1665B - Publishing entire Splunk dashboards online ...

#### **Connected Experience**

PLA1158B - Splunk AR 3.0: Introducing The Next Generation

PLA1403B - Unlocking Splunk Mobile for your Business

PLA1848B - What's New in Splunk TV

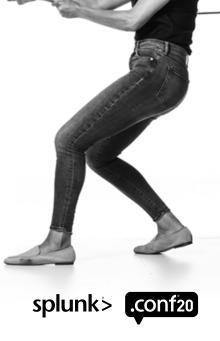

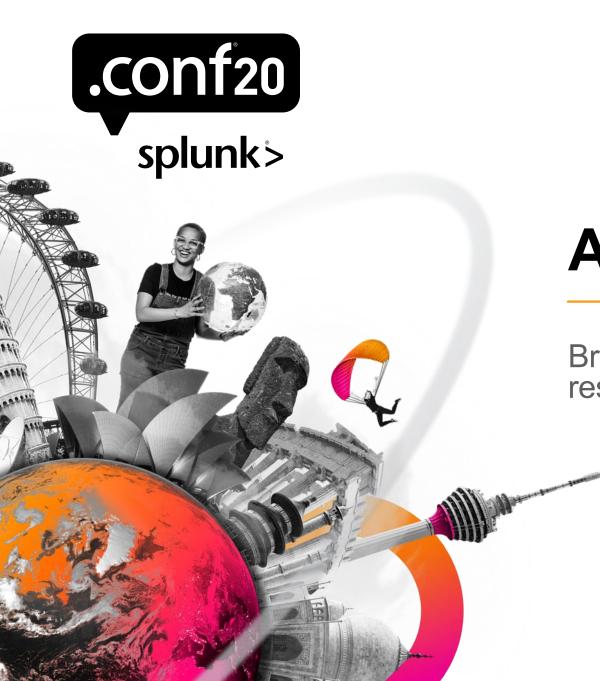

## Appendix

Browse for learning more and further resources.

## So Many Ways to Create a Dashboard...

#### Which one to choose?

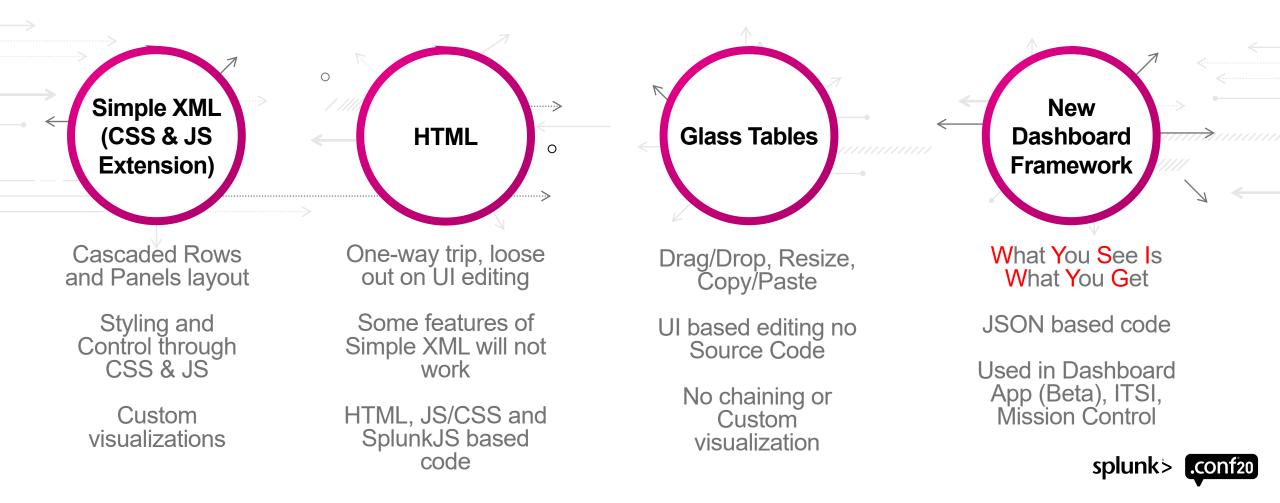

## Splunk Web Framework

Tools for developing dashboards & visualizations

- <u>Require.js</u>: Retrieves and manages dependencies for module loading.
- <u>Backbone.js</u>: Provides a lightweight client-side model/view framework.
- jQuery: Helps manage the document object model (DOM).
- <u>SplunkJS Stack</u>: Libraries for Splunk views and search managers for working with searches and interacting with Splunk data.

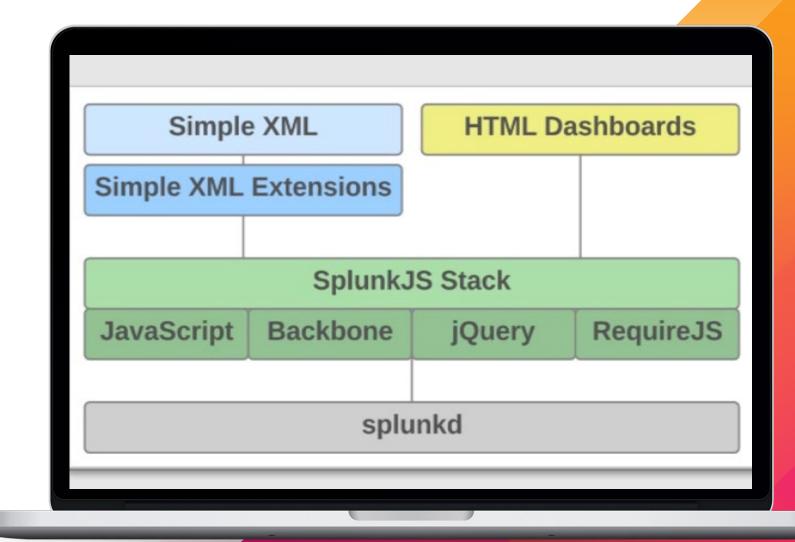

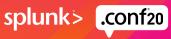

## Simple XML

- Simple XML components like <input>, <row>, <panel>, <viz> like <chart>, , <search>
- Event Handlers like <change>,<drilldown> and search event handlers like <done>,
   <progress>

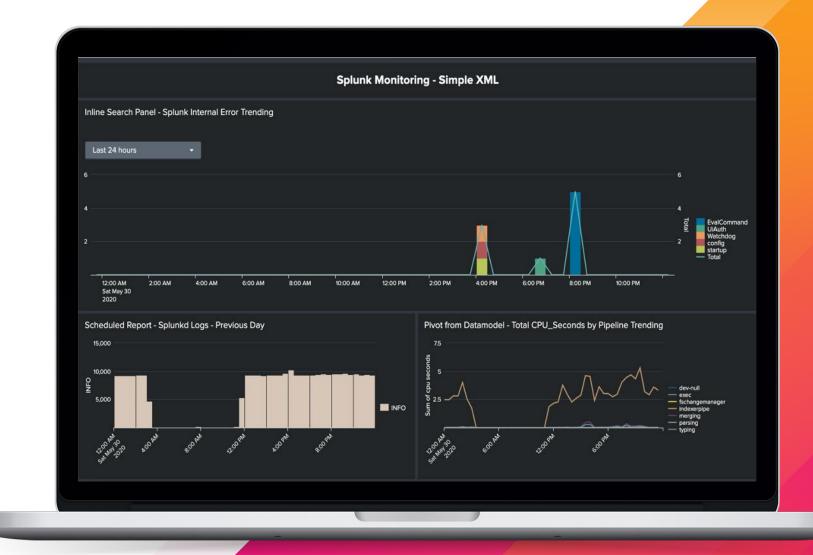

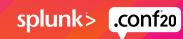

## Simple XML Extensions

## Development mode settings

#### 

• For working with static files in development mode without bump/refresh/restart through "web.conf" configuration file in etc/system/local.

# [settings] minify\_js = False minify\_css = False js\_no\_cache = True cacheEntriesLimit = 0 cacheBytesLimit = 0 enableWebDebug = True

## **Simple XML References**

///////

Splunk Docs Dashboard Overview Splunk Dev Web Framework Splunk Blog HTML Inputs Splunk Blog – Customizing Simple XML Dashboards W3Schools jQuery Selector Underscore JS- a mesh of useful functional Custom Visualization API

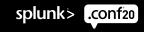

## New Dashboard Framework

A set of dashboard components for developers

## **JSON Definition Sections**

#### dataSources

Create/configure different data sources for viz.

visualizations

Create/configure supported viz.

#### <u>layout</u>

Create/configure canvas for dashboard. Contains Inputs and Viz.

#### <u>inputs</u>

Add form inputs time, dropdown, text and multiselect.

#### defaults

Global settings for all dashboard like refresh, cancelJobsOnFocus.

#### Resources

- <u>Splunk Docs Dashboard App Beta</u>
- Dashboards Beta App: What's New in v0.4
- Dashboards Beta v0.5: SVG Choropleths Unleash Your Inner Picasso
- Dashboards Beta v0.6: O.M.G. Oh My Grid (Layout)
- Painting with Data: Choropleth SVG

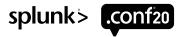

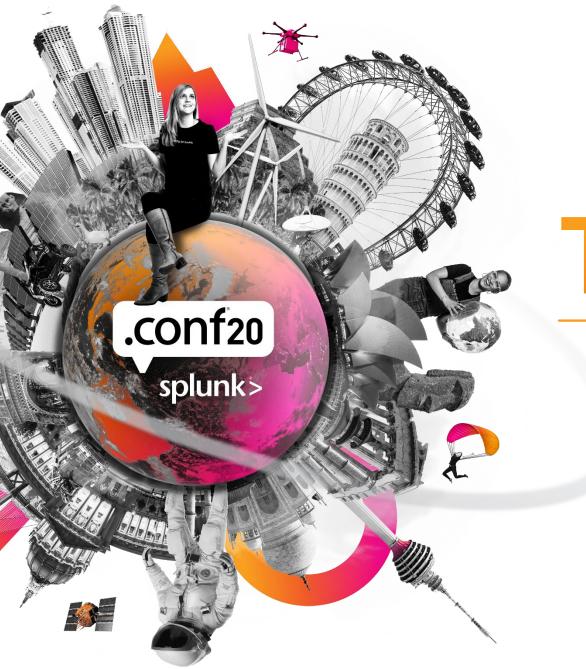

# Thank You

Please provide feedback via the

 $\bigcirc$ 

**SESSION SURVEY**